# 仮想化技術を用いた個別学修サイトの構築

## Web sites for individual students using Hypervisor

# 小無 啓司\*

# Hiroshi Konashi

教授者の講義支援であった eLearning コースウェアを受講する学生の立場に立った受講システムに拡張す ることを提案し、仮想技術を用いて作成した。これにより学生は eLearning を受講するとともに個人の進 度に合わせて成果を発表できる。

キーワード : eLearning, 仮想化, 個別学習, 学修ポートフォリオ

#### Ⅰ はじめに

我々は教授者の立場で eLearning のシステムを構築してきた <sup>1)</sup>。 それらは講義室における Desktop Computer を用いシステムのみならず講義室以外でもスマートフォンや Tablet Computer など Mobile Computer(以後併せて MC と表記する)を用いて何時でも何処でも学べるシステムである。講義は動画 でも配信し、課題の配布と回収、小テスト・中間・期末試験などの各試験を講義科目に合わせて実施 し、採点と学習履歴の公開などを学生にフィードバックしている。

しかしこれらは上で述べたように教授者が与える eLearning であり、受講生(学生)の立場から課題 のための学習内容や課題の成果を発表できるシステムではない。本論文では今までの教授者側からの eLearning システムに受講者(学生)側の eLearning システムを加えることで講義・受講システムとし ての完成度を高めることができると主張する。つまり講義の配信形態と内容に合わせ、ノートを取り やすくし、纏めやすくし、課題や問題を解決しやすい場を与える受講システムを作成することが、新 しい eLearning の課題であるとしてそれの解決策の 1 つを提示する。

ところで最近の学生の就職活動は~ナビと呼ばれる就職サイトへ登録することが多く行われている が、これらは簡単な所属表示だけで、現在の学生の学修レベルや活動内容は表現できない。これを上 記サイトで補って社会への自己アピールのサイトを構築することもできる。

第2章では、上で述べたeLearning Systemを教授者側と受講生側について概説する。学生側のSystem では成果物のサイトを紹介する。

第 3 章ではまとめと今後の課題を述べる。

\* 流通科学大学 商学部,〒651-2188 神戸市西区学園西町 3-1

# Ⅱ System 概要

## 1. 教授者側の eLearning System

本稿で述べる学生の学修サイトは、次の講義などの 学習に使用される。比較のために実施中のサイトと学 習の流れを概観する。

教授者側の eLearning は OS Linux の上に構築された WebSystem であり、CMS は OpenSource で世界的に有 名なWordpressとMoodleを組み合わせて作成してある。

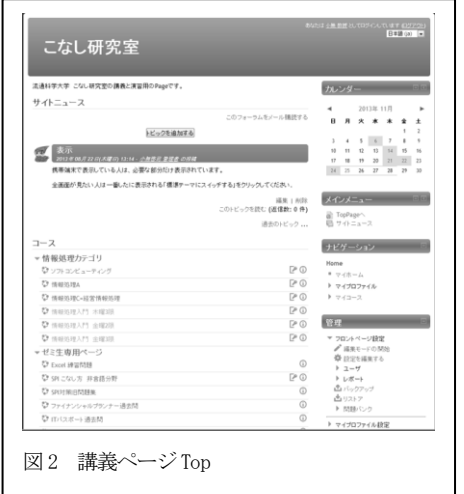

両ソフトと もデータベー

スソフト Mysqlでデータ管理を行っている。また Networkを 含めた管理 System は同じく Opensource の WebMin を用いて いる。LANの転送速度に依存するが、ハードウェアとしては 200 人が同時に使用できる設定にしてある。

受講生は図 1 の Toppage の掲示板を見てから図 2 の講義科 目のページ Top に進むことになる。(なお、この掲示板は 2. で述べる学生毎にも用意してある。)

各自の講義科目のページに進むと、各週の学習内容と課題や

小テストが示される。

講義はこのシラバスに基づいて行われ、その様子は Streaming 配信されている。教授者のいない教室でも学生 は配信された動画を見ながら学ぶことができる。

教科書や参考書は図4で示したeBookを用いる。eBook

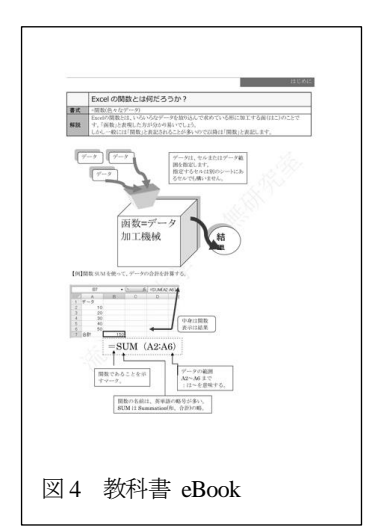

の特性を生かして、講義 用学生 PC の画面上に表 示したり画面上に多くの Window を開かなくては いけなくなると読みづら くなるので各自の携帯電 話などMCに表示するこ とができる。

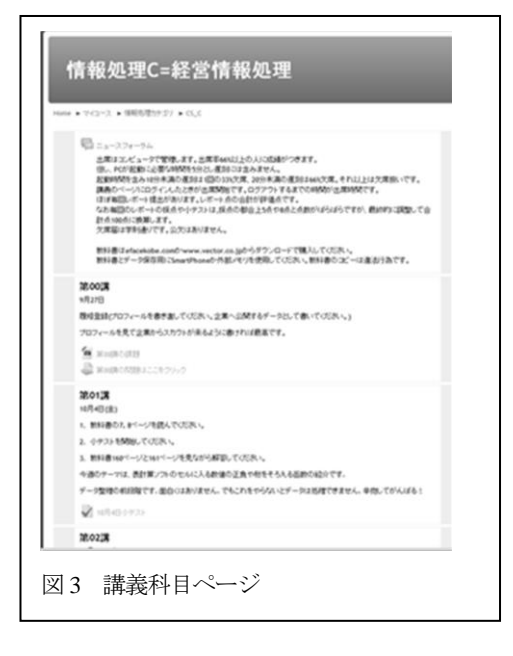

従って学生は教授者の口頭説明をeBookを用いて図解で理解するこ 図4 教科書 eBook | ともできるし且つ理解しやすくなる。

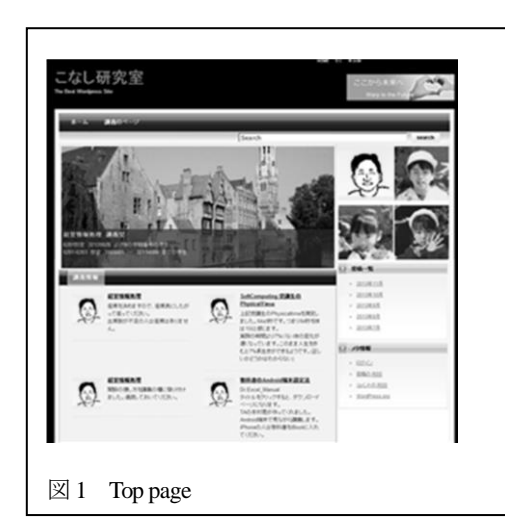

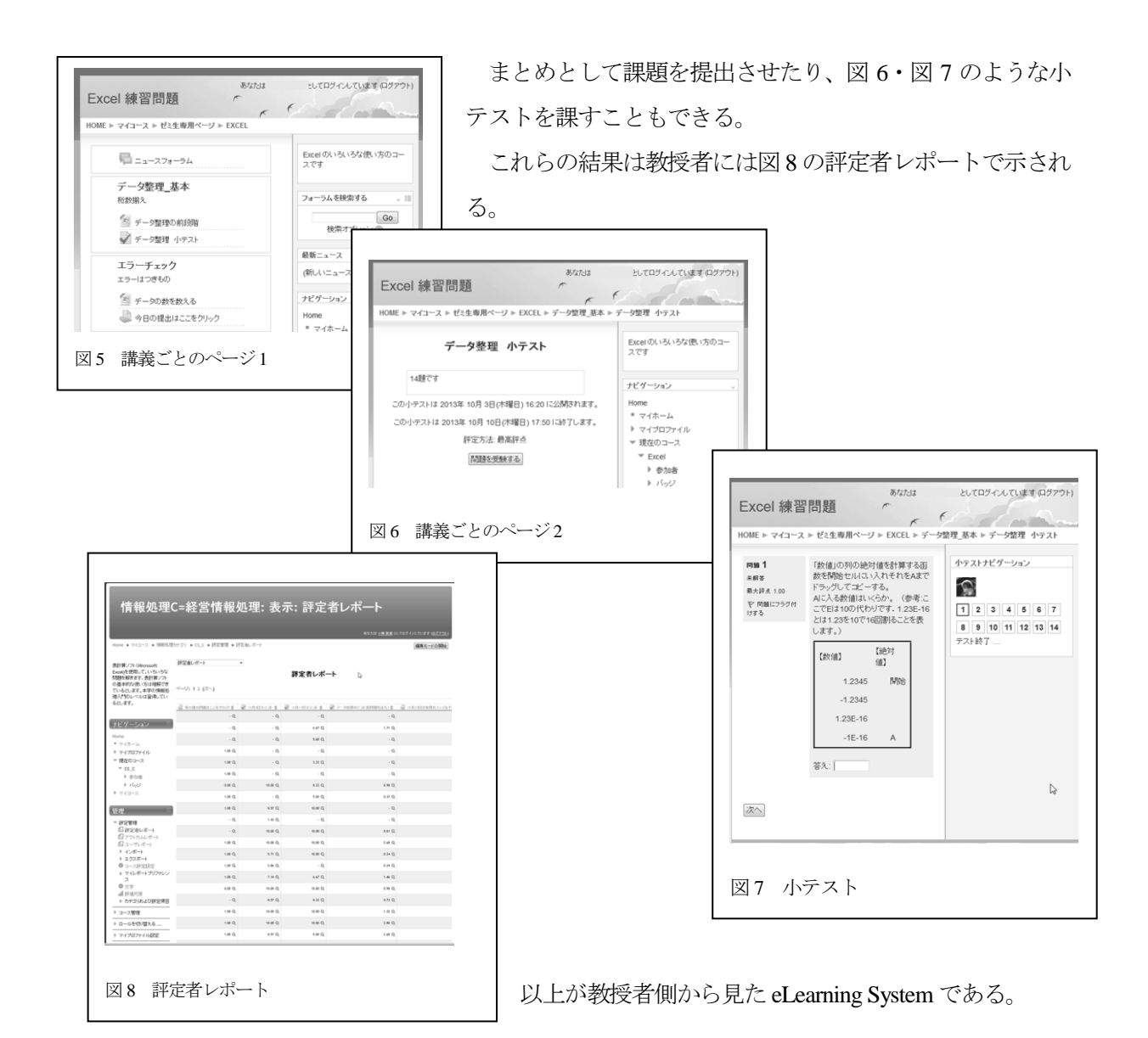

## 2. 学生側の System

1.で概観した eLearning システムは教授者側には便利なものではあるが、学生の立場では課題を提 出したときや小テストの解答を提出するときの学習履歴を残すことができない。言い換えると学生自 身の努力の跡が残らないので、新しい課題を出されたときも学生は以前の課題解決に使用したデータ や解決手順、それを保存した表計算ソフトのデータが残らないし教授者側も学生がどのようにして解 答に至ったかが理解できない。

これら課題の解決作業を保存するためには学生は常に外部記憶装置を用いてそこに保存しながら eLearning を受講しなくてはならない。本稿ではこの操作を軽減させるために学生自身の WebPage 領 域を作成しその領域を使用できるようにした。さらにその中で発表できる作品やレポートができた場 合には、公開できるようにした。

つまり上の講義の演習データを自身の WebPage データ領域に保存しておけるようにしてある。この データ保存領域いわゆる書類入れ(Portfolio)から WebPage を作成するので当然のこととして、教授者と

同じデータベースソフトは組み込んである。 System 的には 1 で説明した教授者側の eLearning Site から講義のコースウェアを除いたものを用意した。そこに 1 で説明した講義の課題や資料を eLearning 受講中に自身のデータ保存領域に転送しておけばすぐに進捗状況を確認できる。これには下で説明す るように外部無料アプリケーション(Evernote など)を使用してもよい。

ところで一般に WebPage を公開するにはそれ毎の URL(GlobalAddress)が必要であるが、各教授者が 学生人数のアドレスを持つことは財政面で負担が多すぎる。そこで仮想化技術を用いて仮想機械の中 で学生のアドレスを作成し、表面上はあたかも学生自身

Ryum(OtO)

が 1 つの URLを所持しているように見せた。

例えば次のように

: 1999 (1999)

[http://gakuseimei1.student.konashi-lab.umds.ac.jp](http://gakuseimei1.student.konashi-lab.umds.ac.jp/) [http://gakuseimei2.student.konashi-lab.umds.ac.jp](http://gakuseimei2.student.konashi-lab.umds.ac.jp/)

[http://gakuseimei10.student.konashi-lab.umds.ac.jp](http://gakuseimei10.student.konashi-lab.umds.ac.jp/)

各自の URL が作成されている。

例えば図 9 は CSS を中心に作成した WebPage の例で ある。(紙面では表現できないがマウスに合わせて画面が 変化する。研究演習Ⅱの前期課題のページである。)

図 10 はサーバー構築の学習日記を書き込んでいる。学習記録であり且つ次の課題のための当学生の参 考書になっている。

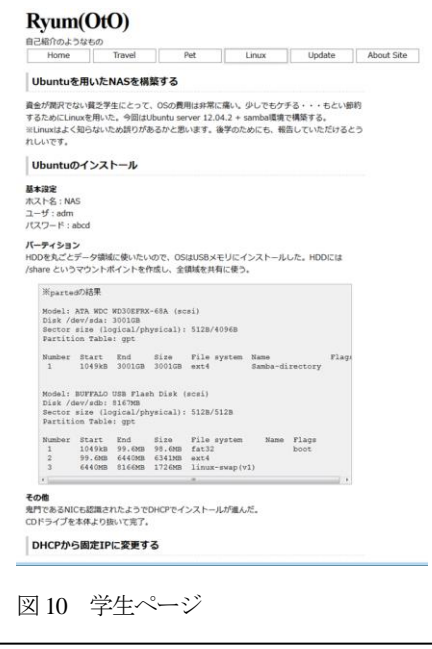

簡単に説明するために、研究演習の例を挙げたが、教授者 の立場では各講義で学生の質問に答えるときにこのような 学習記録を参考に指導できる可能性がある。

また WebPage の領域を学生に与えてあるので、学生自身 はこの中に外部アプリケーション、例えば EverNote や DropBox などを組み合わせることもできる。

これにより時と場所を選ばず学習記録を残すことができ る。

つまり発表のツールの下に書類入れ(Portfolio)を組みこ んでしまうことができる。

学生の自己表現力が向上し教授者もきめの細かい指導が 可能になる。

自分で制御するページに自分のコンテンツを載せる。こ

のように日々変化させることで実力の向上が実感できさらに一般に告知できる長所がある。

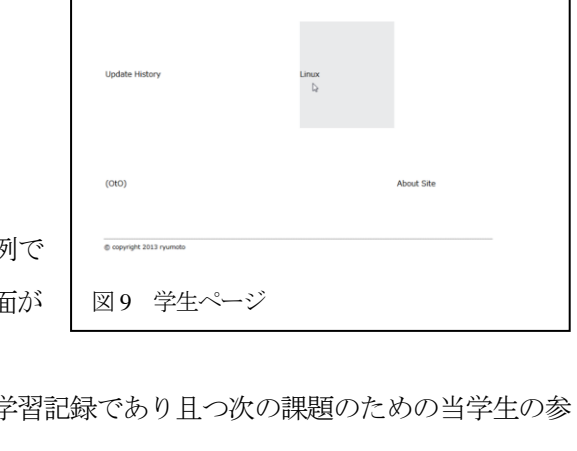

図 11 は仮想マシンの中に作成した学生のデータフォルダの様子である。図 9・図 10 で示した WebPage はこの中に保存されている。従って学生はデータの移動が必要になったとき、例えば卒業後もデータ が必要になったときなど、このフォルダごと圧縮保存し移動すればよい。管理の面においても簡略さ

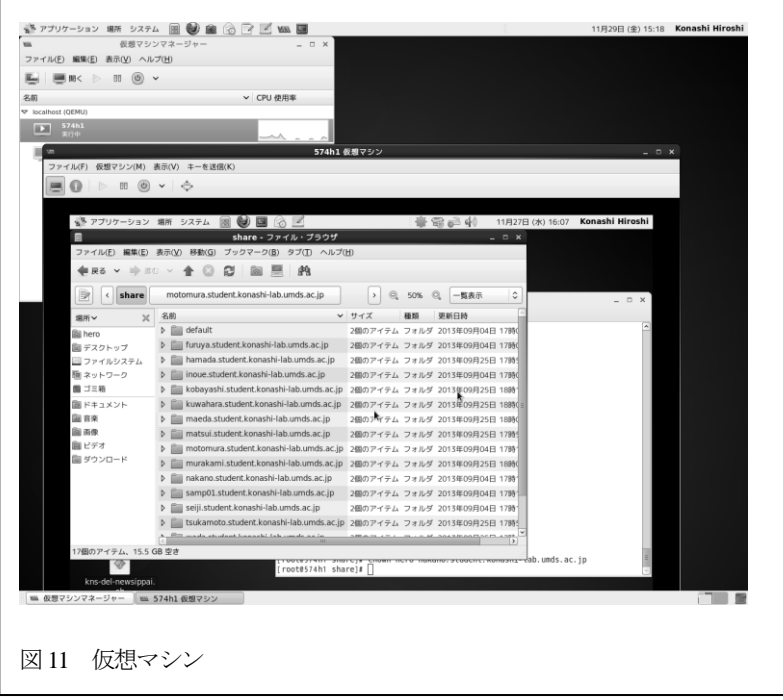

れる。 また管理者の変更も仮想マシ ンを移すだけでよいので実マ シンより簡単に行える。

# Ⅲ まとめ

ここでは既存のシステムに学生一人一人の学修サイトを仮想化技術を用いて構築し合体させた。こ れにより学生は上記システムで課された課題を解決するために収集したデータを保存し、処理を自己 サイトで行うことができるようになった。

こうすればさまざまな学習成果や日々の活動結果を、WebPage を作成することで発信することがで きる。単なる書類入れ(Portfolio)を自己発信の基盤(Presentation Base)として一段階上級の使用法 までできる。

本稿で述べたシステムは eLearning のシステムの拡張性についての方向を与えるものである。教授 者側に立ったシステムに学生側に立った学習支援システムを合体させることできめの細かい指導が可 能になることを示した。しかしまだこの段階では学習者に WebPage を作成し運営する技能を要求して いる。これは初学者にとっては少々難しいものであり特に本学のような文系大学の学生には順を追っ た指導が必要である。(単に日記にする分には難しいものではない。)

これをさらに簡単にするために、今まで教授者側の eLearning を構築するために様々なツールが開 発されてきたので、それらを学生の立場で見直すことで今回提案した双方向の eLearning システムの 改善になると考える。例えば上で述べた Evernote や DropBox 内に保存したメモを転送し整理して纏め をWebpageの1ページにするようなデータベースファイリングツールなどの開発が基本であると考え る。

本システムを構築し管理運営するのは少々複雑である。GUI で設定できるツールを開発し、管理運 営者の作業を軽減することも今後の課題である。

また学内 LAN システムの改善も必要ではあるが、本論文の趣旨の範囲を超えるので、稿を改めて 述べることにする。

なお本システムの管理者用スクリプトは流通科学大学特別研究費を用いて作成された。ここに記し て感謝の意を表します。

引用文献、注

1) 小無啓司 Moodle 2.\* とWordPress3.\* を用いた演習システム作成の試み 物理教育学会第41回研究集会発表予稿集 (2012) 34-38

補足1 システム構築の概要 本システムの仮想化ソフトは KVMを用いた。以前人気のあった 仮想化ソフトXenは開発が遅れてい るので、除外した。VMware(ESXi) も人気のあるソフトではあるが、 KVMが本システムで使用したOSの 供給元であるRedHatが開発を担当 しそれの応用製品のCentOSに組み 込まれているのでこれを採用した。 補足2 eLearning画面

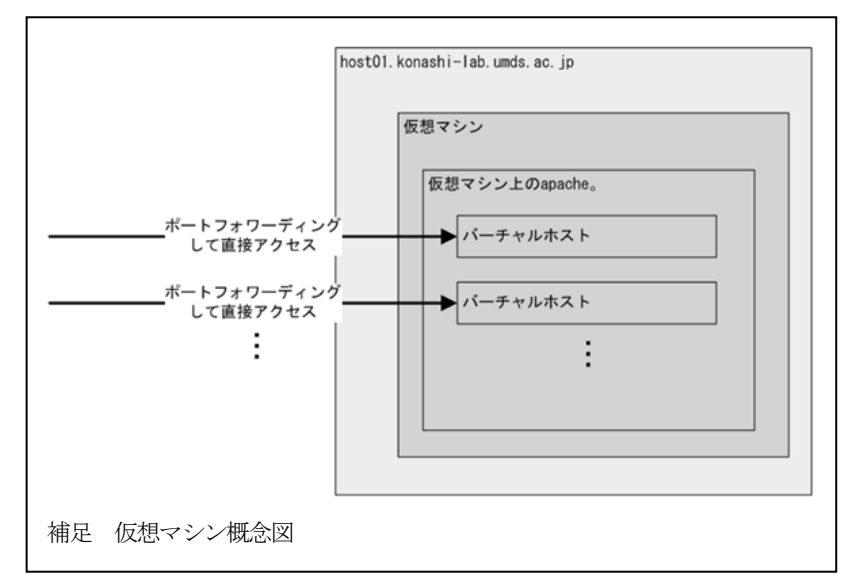

使用機器ごとに、eLearningの画面は異なる。DesktopPCやMCに合わせてそれぞれ別の画面を用意して解説や問題を読みや

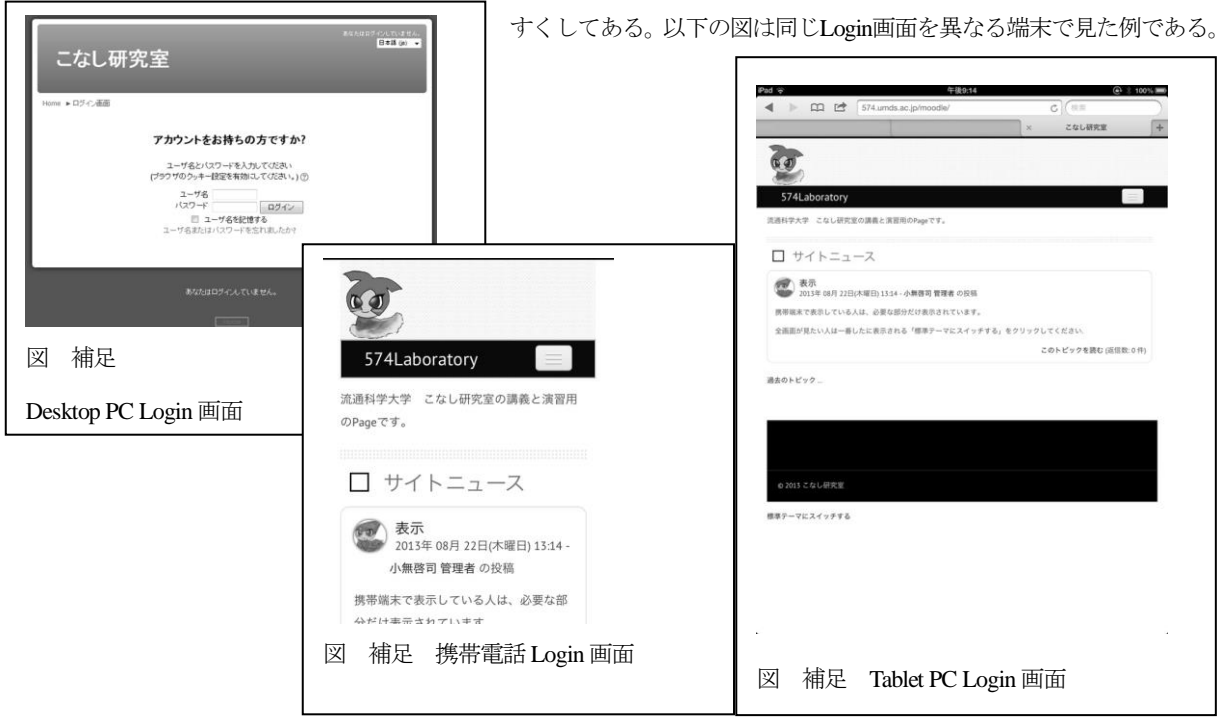